# Fabasoft Cloud Broker Services

Anlage ./3 zur Fabasoft Cloud Broker Vereinbarung

Gültig ab 13. Oktober 2014

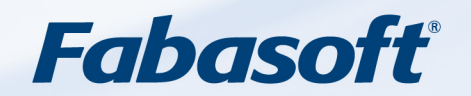

#### Copyright ©

Fabasoft Cloud GmbH, A-4020 Linz, 2019.

Alle Rechte vorbehalten. Alle verwendeten Hard- und Softwarenamen sind Handelsnamen und/oder Marken der jeweiligen Hersteller.

Diese Unterlagen sind streng vertraulich. Durch die Übermittlung und Präsentation dieser Unterlagen alleine werden keine Rechte an unserer Software, an unseren Dienstleistungen und Dienstleistungsresultaten oder sonstigen geschützten Rechten begründet.

Die Weitergabe, Veröffentlichung oder Vervielfältigung ist nicht gestattet.

Aus Gründen der einfacheren Lesbarkeit wird auf die geschlechtsspezifische Differenzierung, z. B. Benutzer/ innen, verzichtet. Entsprechende Begriffe gelten im Sinne der Gleichbehandlung grundsätzlich für beide Geschlechter.

# Inhalt

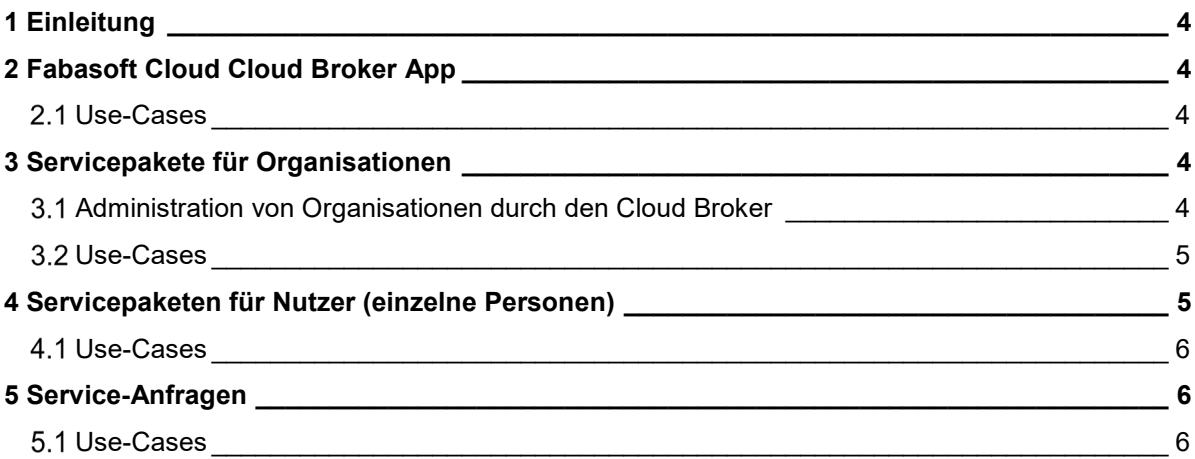

# <span id="page-3-0"></span>1 Einleitung

# <span id="page-3-1"></span>2 Fabasoft Cloud Cloud Broker App

Um Fabasoft Cloud Broker zu werden, müssen Sie die Cloud App "Cloud Broker" über den Fabasoft Cloud App Store aktivieren. Den Link zur App finden Sie unter: [http://developer.fabasoft.com/editions/shop.](http://developer.fabasoft.com/editions/shop)

Nach der Aktivierung der Cloud App erstellen Sie eine Cloud Broker Definition in einem Teamroom. Darin legen Sie alle Daten fest, die für die Geschäftsbeziehung zu Fabasoft erforderlich sind. Als Unternehmer geben Sie uns insbesondere Rechnungsadresse und (für Unternehmer in der EU) die Umsatzsteuer-ID bekannt.

In der Cloud Broker Definition legen Sie auch ein Scrum Project fest, über das Anfragen Ihrer Kunden an Sie weitergeleitet werden.

Übermitteln Sie die Cloud Broker Definition an Fabasoft, wenn Sie die Fabasoft Cloud Broker-Vereinbarung akzeptieren. Vor Übermittlung der Cloud Broker Definition müssen alle geschäftsrelevanten Daten korrekt eingegeben werden (insb. Geschäftsadresse und Umsatzsteuer-ID). Fabasoft verifiziert die Daten und übermittelt eine Bestätigung per E-Mail.

Sollten sich geschäftsrelevante Daten ändern, adaptieren Sie die Daten in Ihrer Cloud Broker Definition und übermitteln Sie die Daten erneut an Fabasoft. Die übermittelten Daten gelten jedoch erst als akzeptiert, wenn Fabasoft eine Bestätigung übermittelt hat.

#### <span id="page-3-2"></span>2.1 Use-Cases

- Cloud Broker App erwerben
- Cloud Broker Definition erstellen
- <span id="page-3-3"></span>• Cloud Broker Definition übermitteln

# 3 Servicepakete für Organisationen

Als Cloud Broker können Sie Servicepakete über den Cloud App Store für Organisationen erwerben. Dazu kaufen Sie als Cloud Broker das gewünschte Servicepaket im Cloud App Store für Organisationen. Die Verifikation der Organisation obliegt dem Cloud Broker. Sie dürfen als Cloud Broker das Servicepaket für eine Organisation nur erwerben, wenn Sie von der Organisation auch dazu befugt wurden.

Die Verrechnung des Servicepaketes erfolgt über die Kreditkarte des Cloud Brokers. Als Rechnungsempfänger wird der Cloud Broker eingetragen und die Rechnung wird auch dem Cloud Broker per E-Mail zugesendet.

Auch bei Verlängerung von Abos ist der Cloud Broker der Rechnungsempfänger.

Cloud Broker können Servicepakete für Organisationen innerhalb der Kündigungsfrist kündigen.

Der Cloud Broker kann Service-Pakete, die er für andere Organisationen abgeschlossen hat, nicht widerrufen.

#### <span id="page-3-4"></span>Administration von Organisationen durch den Cloud Broker

Organisationen, die von einem Cloud Broker angelegt werden, stehen unmittelbar nach dem Anlegen dem Cloud Broker über üben den Teamroom der Cloud Broker Vereinbarung zur

Verfügung. Dort können die Organisationen, die Sie als Cloud Broker erworben haben, verwaltet werden.

Als Eigentümer der Organisation muss ein Nutzer der erworbenen Organisation eingetragen werden. Auch die Administratoren der Organisation werden durch den Cloud Broker festgelegt. Administratoren haben im Gegensatz zum Eigentümer der Organisation keinen Zugriff auf Teamrooms dieser Organisation.

Administratoren einer Organisation müssen nicht Mitglied der Organisation sein. Damit kann der Cloud Broker bestimmen, welche Nutzer die Daten der Mitglieder der Organisation ändern dürfen. Die Konfiguration der Daten der Organisation und deren Mitglieder muss im Einvernehmen mit der Organisation erfolgen.

Administratoren von Organisationen können:

- Ein CA-Zertifikat für die Organisation hinterlegen.
- Die Kennung im Client-Zertifikat mit Mitgliedern der Organisation verknüpfen.
- Die Daten der Mitglieder der Organisation administrieren.
- Organisationseinheiten für die Organisation anlegen und verwalten.
- Den aktuellen Speicher- und Objektverbrauch der Organisation kontrollieren.

#### <span id="page-4-0"></span>Use-Cases

- Servicepakete für Organisationen als Cloud Broker im Cloud App Store erwerben
- Servicepakete für Organisationen als Cloud Broker kündigen
- Eigentümer und Daten der Organisation verwalten
- Administratoren der Organisation verwalten
- Mitglieder der Organisation verwalten
- Organisationseinheiten für die Organisation verwalten
- CA-Zertifikat und Revokation List für Organisation verwalten
- Client-Zertifikate mit Organisationsmitglieder verknüpfen
- <span id="page-4-1"></span>• Speicher- und Objektverbrauch der Organisation kontrollieren.

# 4 Servicepaketen für Nutzer (einzelne Personen)

Als Cloud Broker können Sie auch Servicepakete (wie eine Fabasoft Cloud Edition, eine Cloud App oder ein Speicherpaket) für einzelne Personen in der Cloud erwerben. Beim Kauf eines Servicepaketes durch den Cloud Broker muss die E-Mail-Adresse des Nutzers für den das Paket erworben wird, eingegeben werden.

Die Verrechnung des Servicepaketes erfolgt über die Kreditkarte des Cloud Brokers. Als Rechnungsempfänger wird der Cloud Broker eingetragen und die Rechnung wird auch dem Cloud Broker per E-Mail zugesendet.

Auch bei Verlängerung von Abos ist der Cloud Broker der Rechnungsempfänger.

Cloud Broker können Servicepakete innerhalb der Kündigungsfrist kündigen.

Der Cloud Broker kann Service-Pakete, die er für andere Nutzer abgeschlossen hat, nicht widerrufen.

Als Cloud Broker können Sie bei Nutzern die personenbezogenen Daten bearbeiten. Sie haben auch die Möglichkeit, den aktuellen Speicher- und Objektverbrauch einzusehen.

Die Konfiguration der Daten des Cloud-Nutzers muss im Einvernehmen mit dem Nutzer erfolgen.

#### <span id="page-5-0"></span>4.1 Use-Cases

- Servicepakete für einzelne Nutzer als Cloud Broker im Cloud App Store erwerben
- Servicepakete für einzelne Nutzer als Cloud Broker kündigen
- Daten des Cloud Nutzers verwalten
- Speicher- und Objektverbrauch des Cloud Nutzers kontrollieren.

### <span id="page-5-1"></span>5 Service-Anfragen

Serviceanfragen von Cloud-Nutzern werden über die Support-Schaltfläche eingebracht. Dabei können vom Nutzer auch Systeminformationen und/oder ein Screenshot übermittelt werden.

Stammen die Anfragen von einem Nutzer, der von Ihnen als Cloud Broker betreut wird, wird die Anfrage direkt an Sie weitergeleitet.

Die Anfrage ist mit einer eindeutigen ID (Support Request ID) versehen. Handelt es sich bei der Unterstützungsanfrage um einen nicht dokumentierten Problemfall, für den erst eine Lösung gefunden werden muss, kann der Cloud Broker die Anfrage an Fabasoft zurückübermitteln. Dabei ist die Support Request ID anzuführen. Die Anfrage muss entweder in englischer oder deutscher Sprache aufbereitet werden.

Bei Verwendung/Lizenzierung des Fabasoft Cloud Workflows können Sie das Ticketing-System von Fabasoft nutzen. Dazu werden die Support-Anfragen der von Ihnen als Cloud Broker betreuten Nutzer automatisch in Ihren Arbeitsvorrat weitergeleitet. Die weitere Bearbeitung einer Support-Anfrage ist direkt im Arbeitsvorrat möglich, insbesondere einer komfortablen Möglichkeit mit dem Nutzer zu kommunizieren.

Der Cloud Broker bzw. dessen Kunden können in der Support Community von Fabasoft Forums-Einträge erstellen, um so Hinweise und Anleitungen für Cloud Nutzer bereitzustellen. Die Beiträge des Cloud Brokers werden dazu Support Forum unter [www.fabasoft.com/XXX](http://www.fabasoft.com/XXX) in einer eigenen Kategorie publiziert.

Der Cloud Broker kann im Support Wiki von Fabasoft Wiki-Artikel verfassen, um so Hinweise und Anleitungen für Cloud Nutzer bereitzustellen. Dem Cloud Broker wird dazu eine eigener Start-Artikel im Support Wiki unter [www.fabasoft.com/XXX](http://www.fabasoft.com/XXX) bereitgestellt.

#### <span id="page-5-2"></span>Use-Cases

- Service-Anfrage eines Nutzers entgegennehmen
- Service-Anfrage eines Nutzers an Fabasoft weiterleiten
- Forumseinträge unter [www.fabasoft.com/XXX](http://www.fabasoft.com/XXX) veröffentlichen
- Wiki-Artikel unter [www.fabasoft.com/XXX](http://www.fabasoft.com/XXX) veröffentlichen